Dobro došli session #304

# Pythian

# **Patching with Ansible**

What worked, What didn't work, and Why

Timur Akhmadeev HrOUG 2022

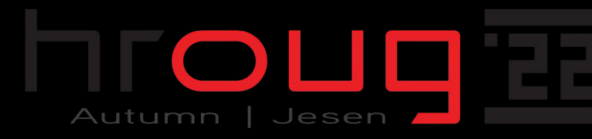

### **About Pythian**

**25**

**Years in Business**

**Experts Across 5 Continents**

**500+**

**500+**

**Customers Globally**

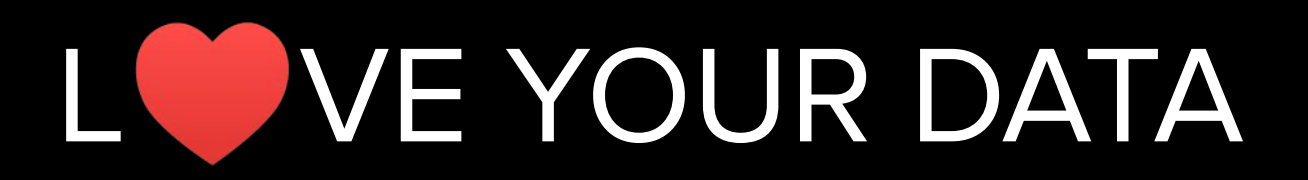

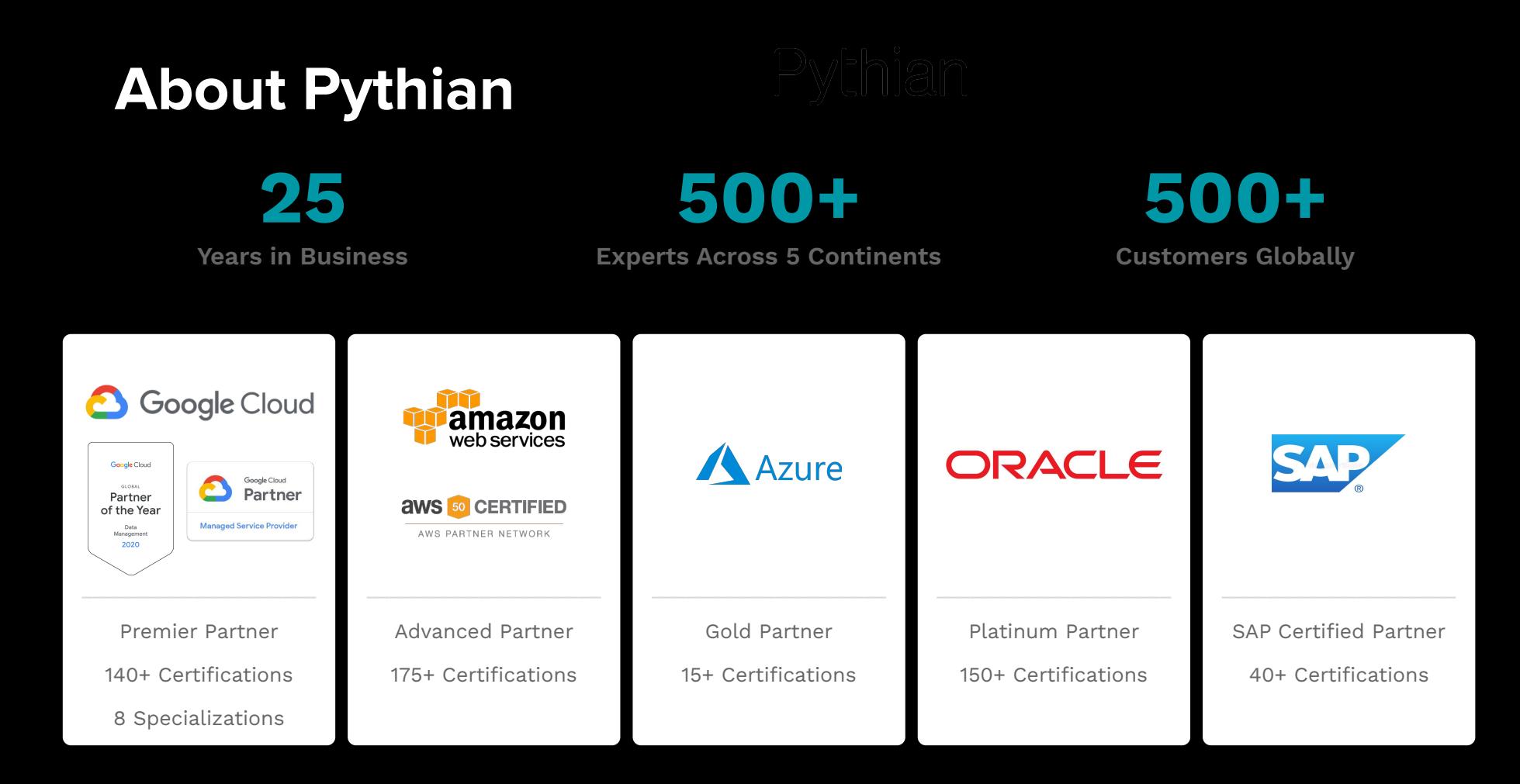

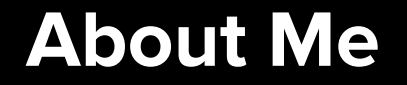

# Dev => Perf => DBA => Apps DBA

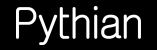

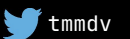

#### **About Me**

# Dev => Perf => DBA => Apps DBA 17+ years with the Database and Java

#### **About Me**

# Dev => Perf => DBA => Apps DBA 17+ years with the Database and Java Systems Performance and Architecture

#### **About Me**

# Dev => Perf => DBA => Apps DBA 17+ years with the Database and Java Systems Performance and Architecture <https://timurakhmadeev.wordpress.com>

<https://pythian.com/blog/author/akhmadeev>

<https://twitter.com/tmmdv>

[timur.akhmadeev@gmail.com](mailto:timur.akhmadeev@gmail.com)

## **Agenda**

background initial state first steps missing bits ansible issues results plans

summary

Pythian

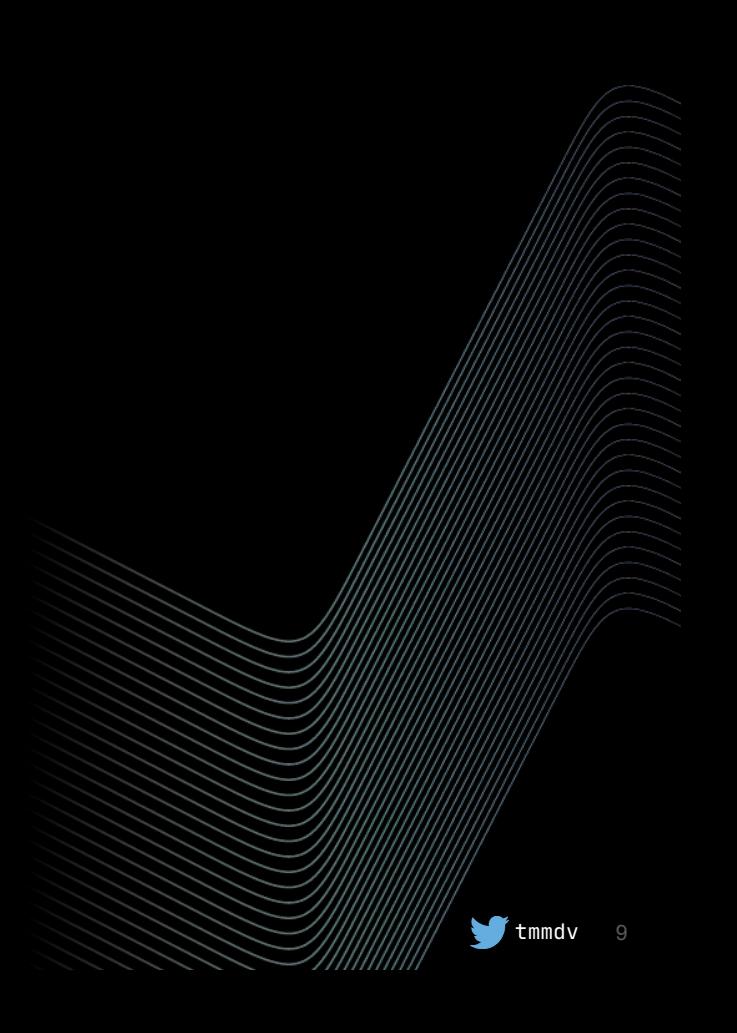

background initial state first steps missing bits ansible issues results plans summary **Agenda %** 0 00

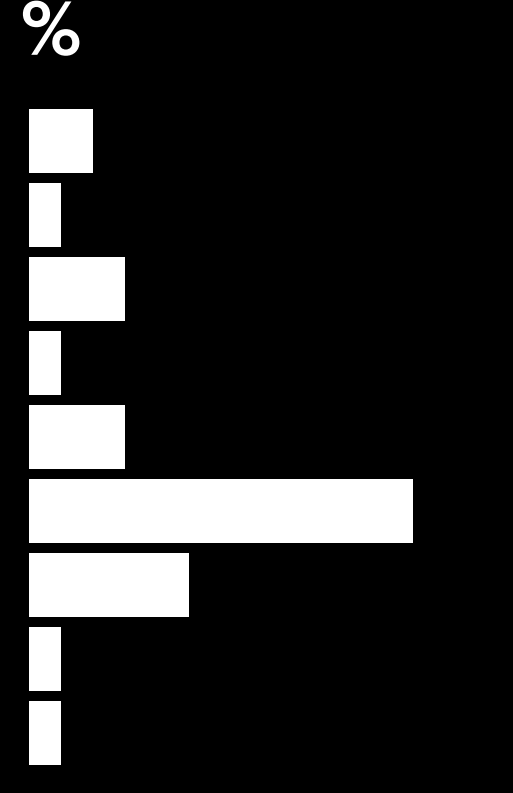

Pythian

## background

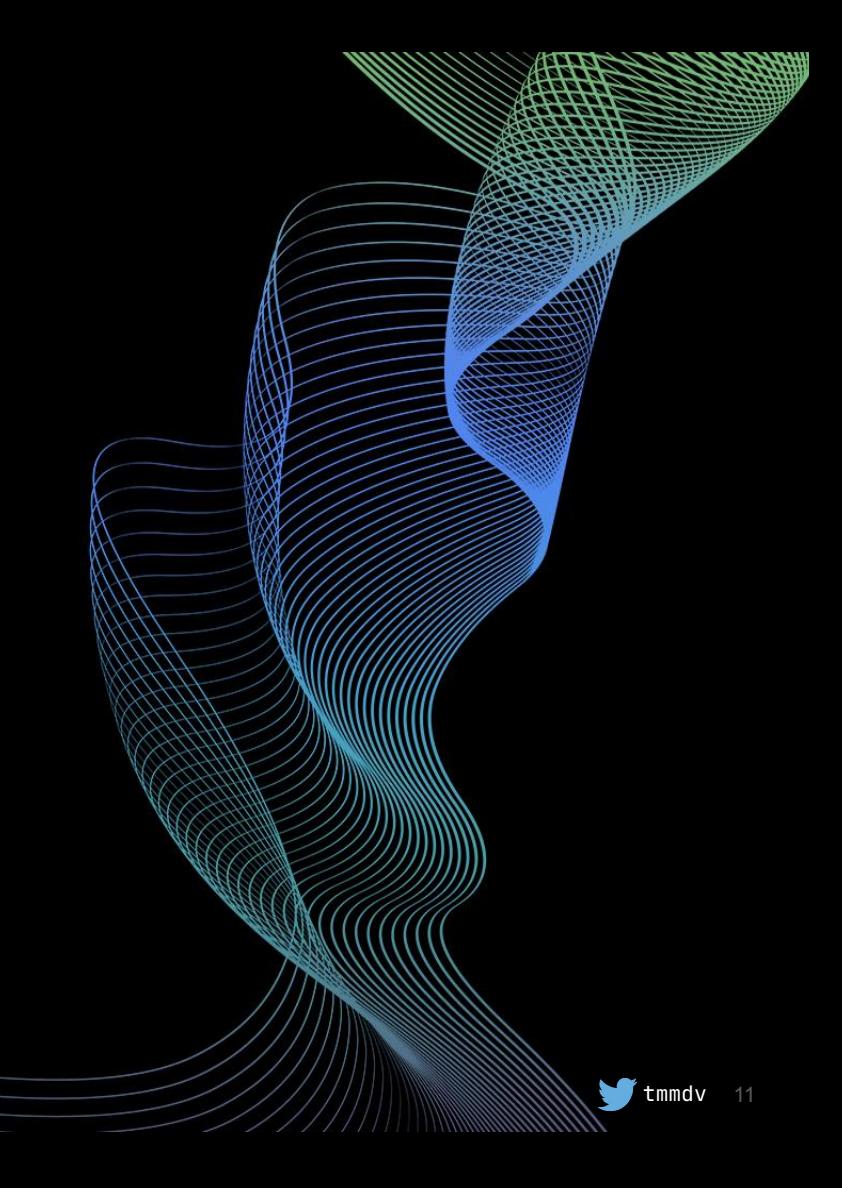

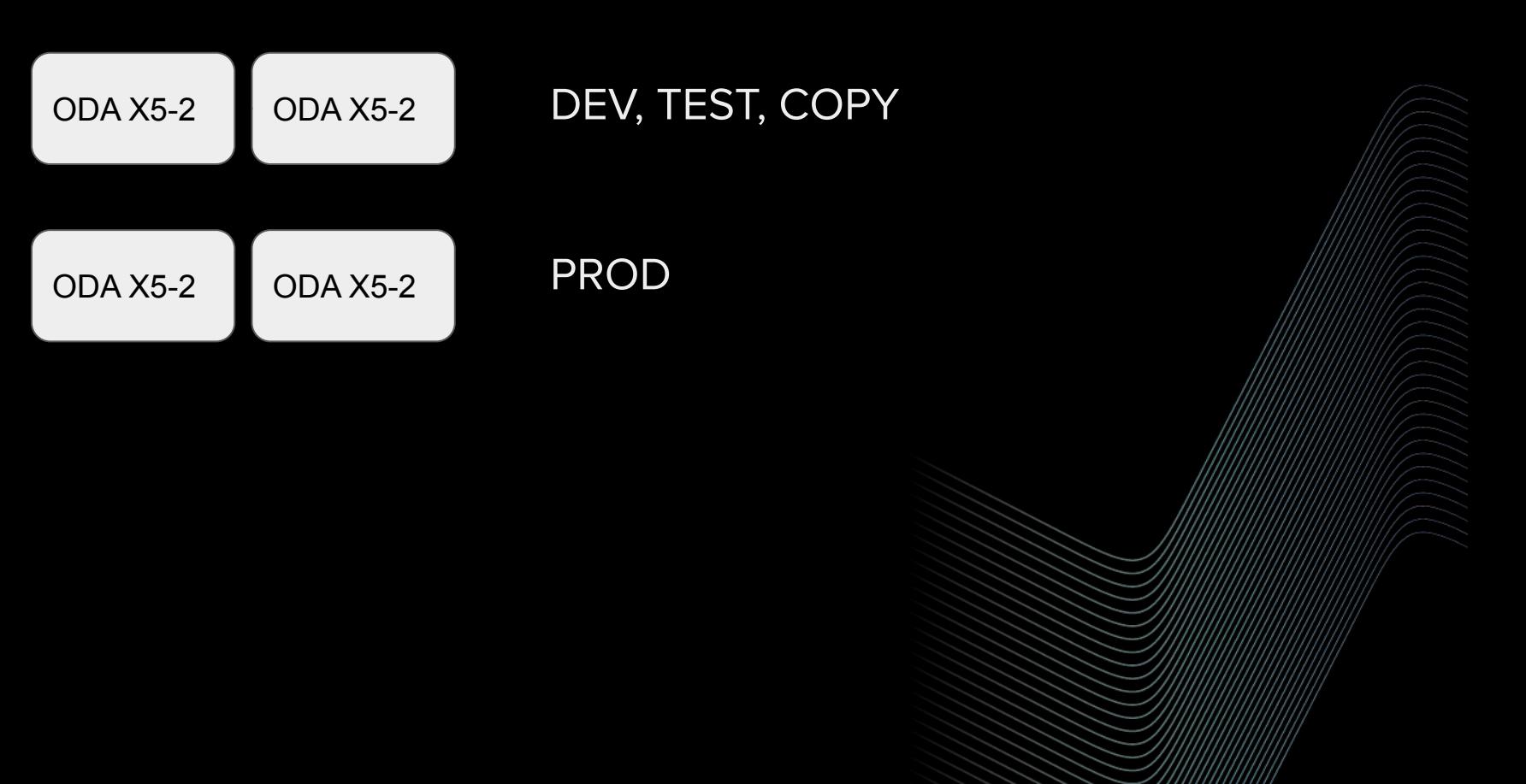

#### Pythian

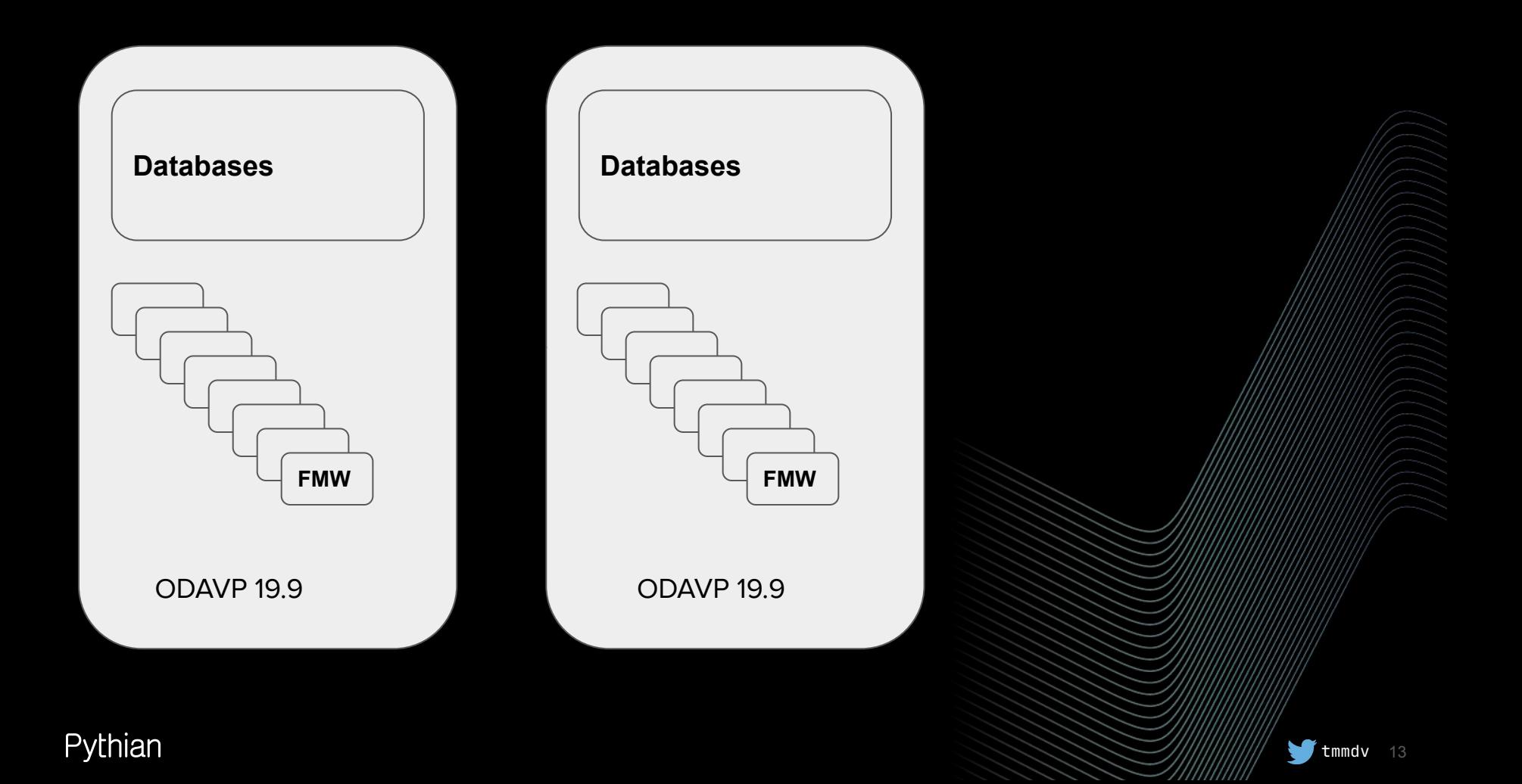

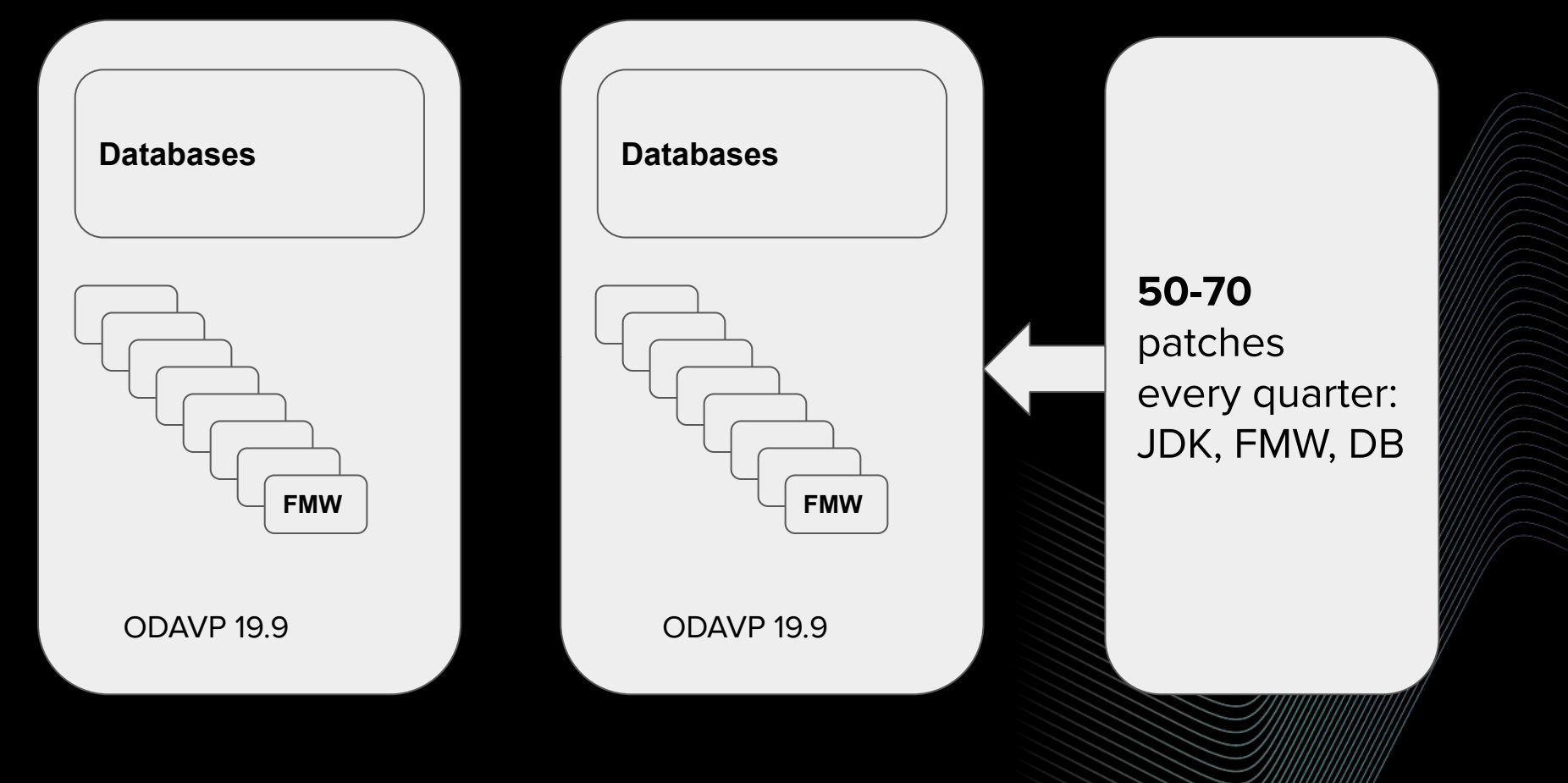

#### Pythian

# initial state

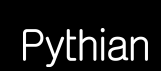

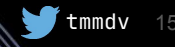

#### **Basics**

#### ● on most servers

- start/stop scripts
- backup script
- partially templated documentation

### **Automation discussions**

• "known efforts per patch cycle with existing approach

### **Automation discussions**

- "known efforts per patch cycle with existing approach
- estimated time to get benefits from automation: 2+ years

### **Too much copy-paste**

- copy pwd from the secret store
- paste pwd into putty session

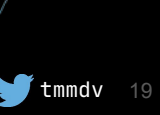

#### **Too much copy-paste**

- copy pwd from the secret store
- paste pwd into putty session
- for each group of commands:
	- copy & paste commands into shell
	- wait for the output
	- analyze & copy-paste output for reference

#### **Too much copy-paste**

- copy pwd from the secret store
- paste pwd into putty session
- for each group of commands:
	- copy & paste commands into shell
	- wait for the output
	- analyze & copy-paste output for reference
- rinse and repeat

# first steps

Γ

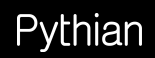

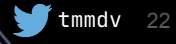

### **do-this.sh**

● configured password-less connectivity to most hosts

### **do-this.sh**

- configured password-less connectivity to most hosts
- ./do-this.sh servers.conf "command"
- 100 lines of bash

### **do-this.sh**

- configured password-less connectivity to most hosts
- ./do-this.sh servers.conf "command"
- 100 lines of bash
- parallel calls with waits for specific stages
- summary report with return codes and timing

#### **servers.conf**

*#parallel=4* **oracle:server1 oracle:server2** *#wait* **oracle:server3** *#wait* **oracle:server4 user5:server5 user6 :server6 user7 :server7**

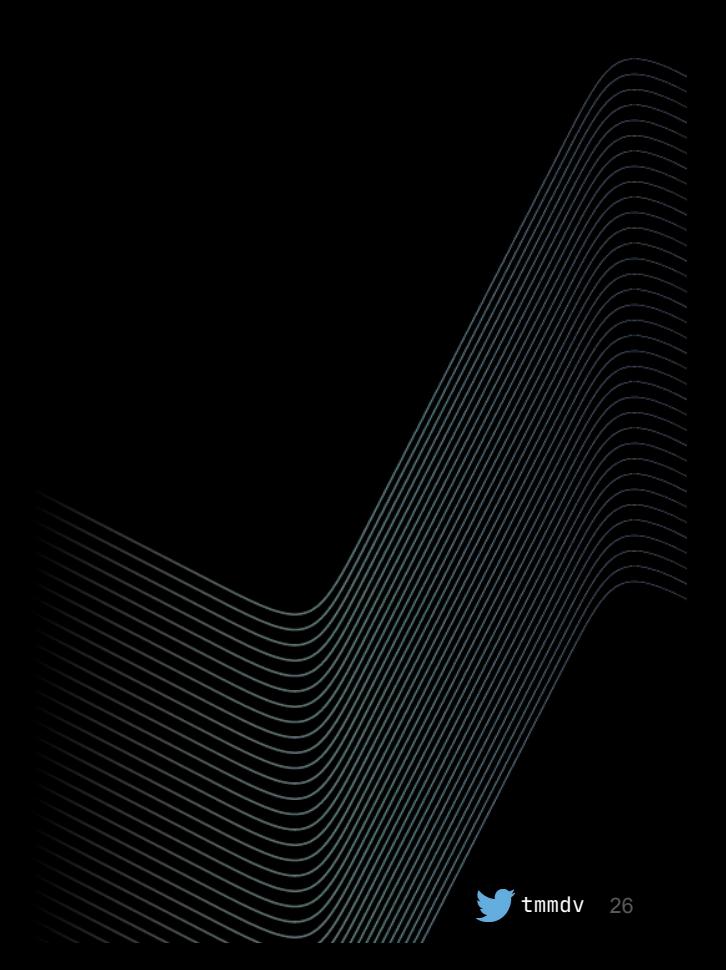

#### Pythian

```
echo "Summary results of executing $CMD on all $SERVERS servers"
Line='...for x in "\frac{1}{2} : results[\begin{bmatrix} 0 \end{bmatrix}] \begin{bmatrix} 1 \end{bmatrix} do
  printf "%s %s %s" x "${line:${#x}}" "${results[$x]}"
  printf "... %sm:%ss\n" $(({${tilm}{x}})]/60) $(({${tilm}{x}}] $(s{tilm}{x}] $(s{t}}done
printf "Total time: %sm:%ss\n" $((${t_total}/60))
$((${t<sub>1</sub>total}<sub>%60</sub>))
```
#### Summary results of executing ~/stop.sh on all servers.conf servers  $oracle:server-one1$  ...............  $0$  ...  $5m:32s$  $oracle:server-two$  ............... $0$  ...  $1m:37s$  $\bullet\quad \bullet\quad \bullet$ oracle:server3  $\dots\dots\dots\dots\dots\oplus$   $\dots$  1m:54s user1:server4 .................... 0 ... 0m:16s oracle:server5 ................. 127 ... 1m:54s Total time: 26m:47s

backup\_fmw\_[dev/test/prod].sh stop\_fmw\_[dev/test/prod].sh check\_fmw\_[dev/test/prod].sh start\_fmw\_[dev/test/prod].sh sanity\_check\_[dev/test/prod].sh

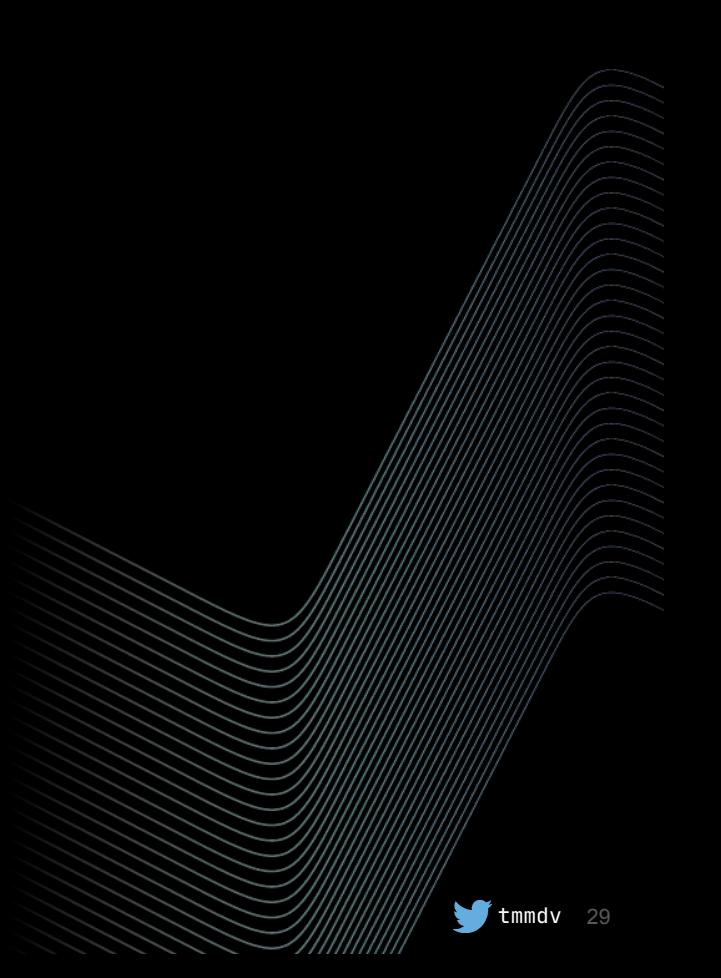

# **missing bits**

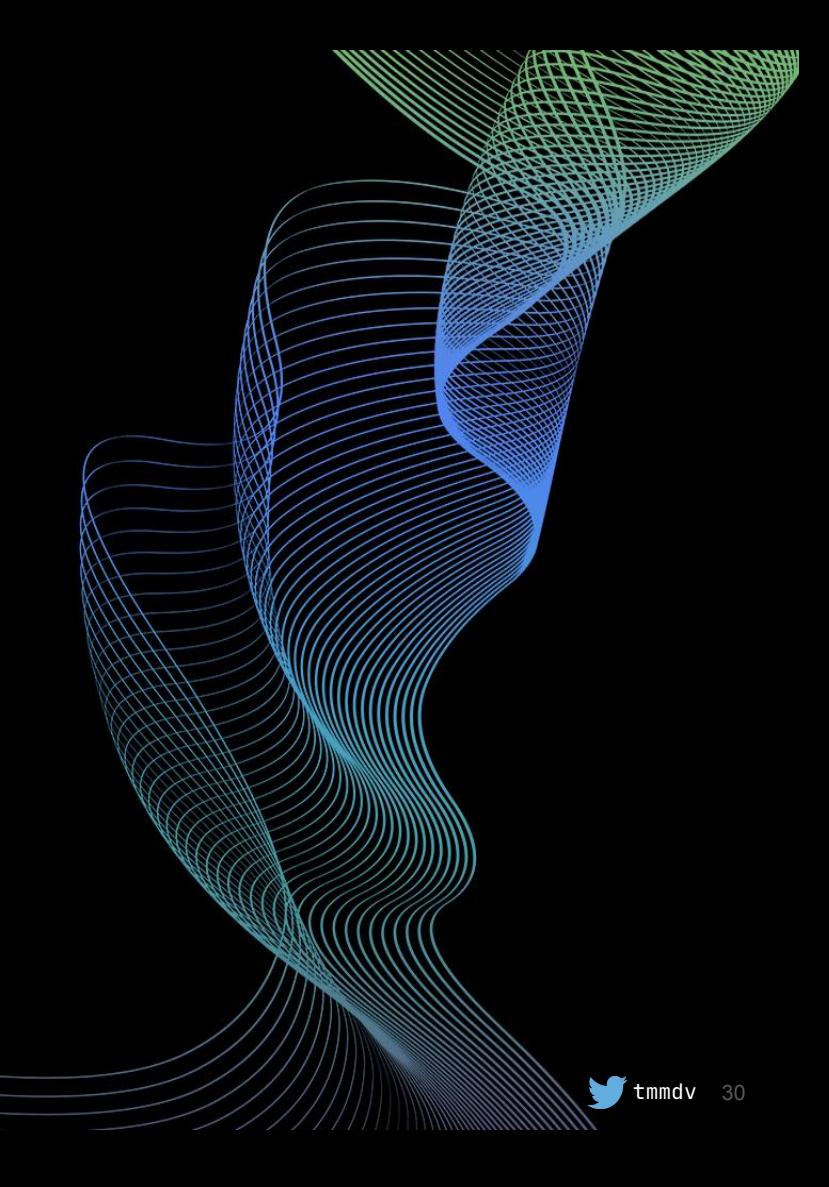

#### ● eBS stop/start

○ store & pass credentials

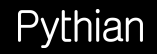

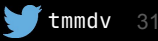

#### ● eBS stop/start

- store & pass credentials
- patching
	- seemed way too complex for pure bash

### 'twas 2020

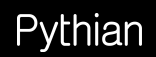

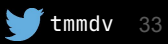

# 'twas 2020, 'twas boring

Pythian

 $\blacktriangleright$  tmmdv 34

### ansible

◠

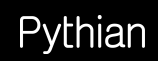

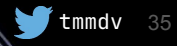

# **Why ansible?**

- agentless
- **•** relatively easy install
	- most Linux distributions have it in standard repos
- passwordless auth already in place for most servers
#### **Expectations**

- simple
- less manual work
- faster patching
- more robust

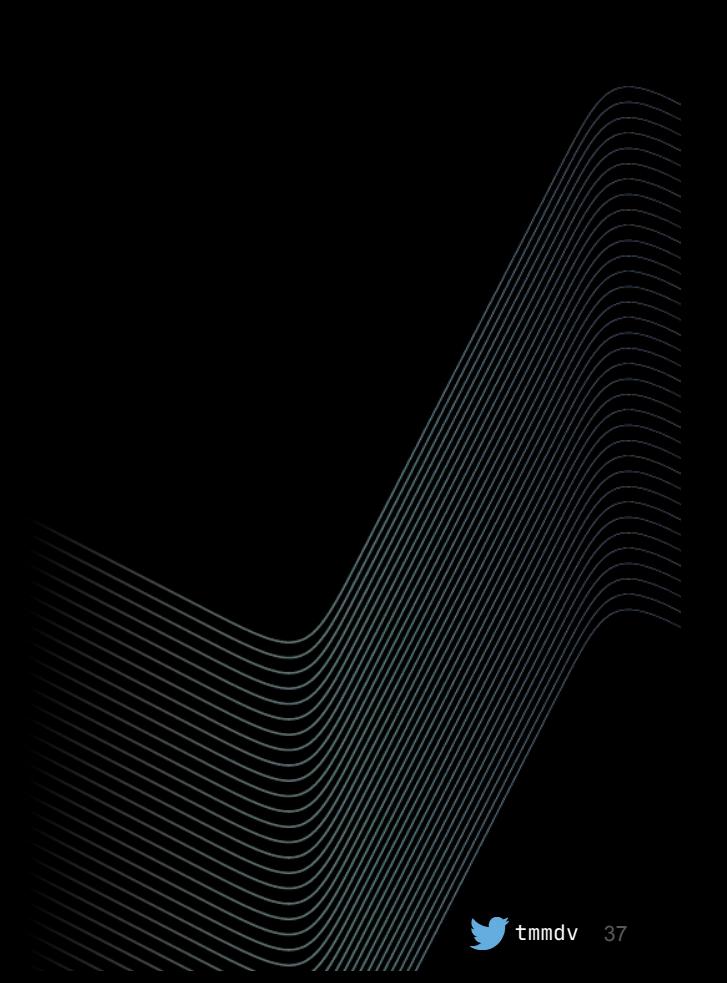

#### **Automations**

- patch download & staging
- backups
- **•** shutdown
- WLS 11g patching
- WLS 12c patching
- JDK patching
- **•** checking JDK symlinks
- startup
- **•** sanity checking

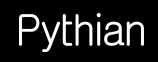

#### **Automations Efforts**

- patch download & staging
- backups
- shutdown
- WLS 11g patching
- WLS 12c patching
- JDK patching
- checking JDK symlinks
- startup
- **•** sanity checking

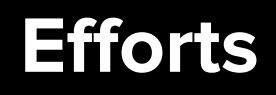

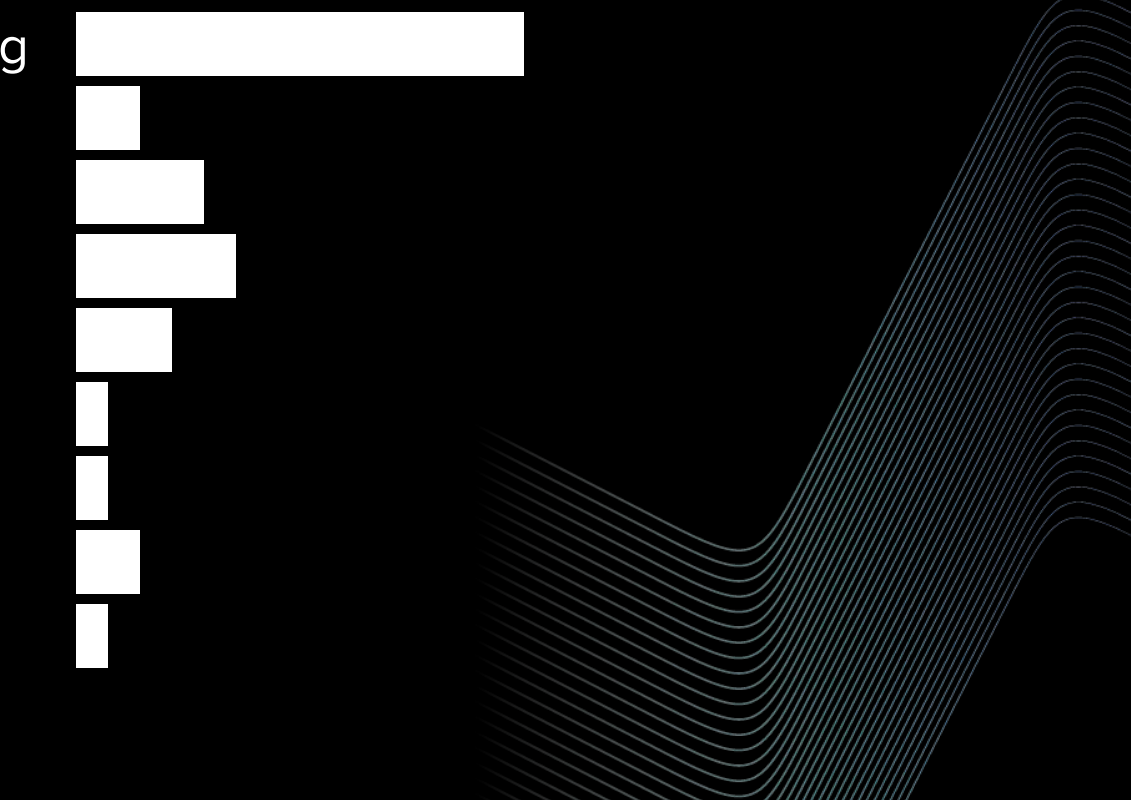

- eBS patching
	- 1 or 2 instances per cycle
	- relatively complex
	- most things done online prior to maintenance window

- eBS patching
	- 1 or 2 instances per cycle
	- relatively complex
	- most things done online prior to maintenance window
- DB homes patching
	- small portion of time spent

- eBS patching
	- 1 or 2 instances per cycle
	- relatively complex
	- most things done online prior to maintenance window

tmmdv 42

- DB homes patching added later after 19c upgrades
	- small portion of time spent

- eBS patching
	- 1 or 2 instances per cycle
	- relatively complex
	- most things done online prior to maintenance window
- DB homes patching added later after 19c upgrades
	- small portion of time spent
- FMW upgrades
	- rare, complex, manual

# **issues**

 $\Box$ 

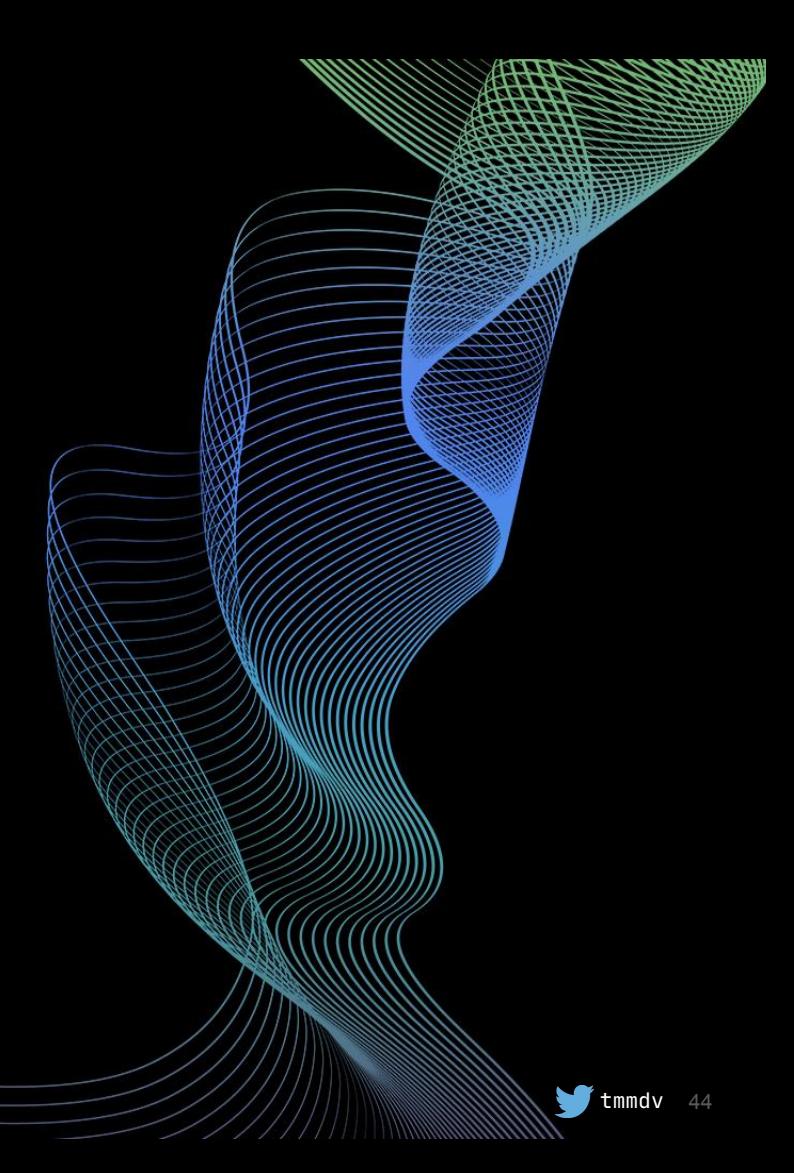

#### Pythian

## fresh ansible version is required

Pythian

 $\blacktriangleright$  tmmdv

# fresh ansible version is required  $>= 2.9$ current: 2.13.4

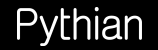

# need an up-to-date jinja2 too

Pythian

 $\blacksquare$ tmmdv

## testing in a local dbg env

Pythian

 $\bigvee$  tmmdv

## testing in a local dbg env WSL => Ubuntu

# testing in a local dbg env WSL => Ubuntu isn't same as testing in DEV

### time to write simple stuff?

Pythian

## time to write simple stuff? **minutes**

Pythian

 $\blacksquare$ tmmdv

# time to write simple stuff? **minutes** time to write a loop?

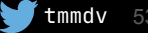

# time to write simple stuff? **minutes** time to write a loop? **a week**

patches:

```
 - patch_type: wls10
  platform: 226P
  patch_list:
     - patch_number: "31178492"
       patch_desc: "Patch 31178492: WLS PATCH SET UPDATE 10.3.6.0.200714"
       patch_file: p31178492_1036_Generic.zip
```

```
 - patch_number: "13845626"
 patch_desc: "SU Patch [DTN2]: 10.3.6.0.200714WLSPSU Overlay: ..."
  patch_file: p13845626_10360200714_Generic.zip
```

```
 - patch_type: webtier
```
platform: 226P

patch\_list:

```
 - patch_number: "31304503"
  patch_desc: "OSS BUNDLE PATCH 11.1.1.9.200714"
  patch_file: p31304503_111190_Linux-x86-64.zip
  uncompress: true
```
 $-1$ 

- name: check already downloaded patches stat:

 path: "{{local\_stage\_dir}}/{{item.0.patch\_type}}/{{item.1.patch\_file}}" loop: "{{ patches | subelements('patch\_list') }}" register: existing\_patches

```
- name: download patches
   shell: |
     java -jar getMOSPatch.jar patch={{ item.item.1.patch_number }} \
       platform={% if item.item.1.platform is defined %}{{
item.item.1.platform }}{% else %}{{ item.item.0.platform }}{% endif %} \\supseteqregexp=.*{{ item.item.1.patch_file | replace('.zip','') }}.* \
       stagedir={{ local_stage_dir }}/{{ item.item.0.patch_type }}
download=all \
       MOSUser={{ MOSUser }} MOSPass={{ MOSPass }} silent=yes debug=yes
   ignore_errors: yes
  when: item.stat.exists = False
```
loop: "{{ existing\_patches.results }}"

- name: download patches shell: | java -jar getMOSPatch.jar patch={{ item.item.1.patch\_number }} \ platform={% if item.item.1.platform is defined %}{{ item.item.1.platform  $}$ {% else %}{{ item.item.0.platform }}{% endif %} regexp= $.*$ { item.item.1.patch\_file | replace('.zip','') }}. $*$ stagedir={{ local\_stage\_dir }}/{{ item.item.0.patch\_type }} download=all \ MOSUser={{ MOSUser }} MOSPass={{ MOSPass }} silent=yes debug=yes ignore\_errors: yes when: item.stat.exists  $=$  False

loop: "{{ existing\_patches.results }}"

## logging

## logging is poor

## deal with a long cryptic out

# deal with a long cryptic out or nothing

 $\blacksquare$ tmmdv

# need a balanced combination: compact terminal output + detailed log in a file

### detailed log can expose secrets

Pythian

 $\bullet$  tmmdv

#### - name: stop ebs become: true become\_user: "{{ oracle\_user }}" ignore\_errors: yes no\_log: "{{ no\_debug | default(true) }}" shell: |

 $\bullet\quadbullet\quad\bullet$ 

Pythian

- hosts: some-hosts *# can't be variable: <https://github.com/ansible/ansible/issues/18131>* serial: 2 tasks:

- hosts: some-hosts *# can't be variable: <https://github.com/ansible/ansible/issues/18131>* serial: 2 tasks:

## no longer the case with ansible 2.13.4

## serial with two inventories

Pythian

 $\blacktriangleright$  tmmdv

serial with two inventories works as if there's one large inventory

#### - hosts:

- group1
- group2

serial:

- 1
- 2

tasks:

 - name: start those in a specific order shell: "..."

inv/dev: group1: server1 group2: server2 server3

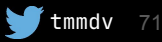

inv/dev: group1: server1 group2: server2 server3

batch 1: dev.server1 batch 2: dev.server2, dev.server3

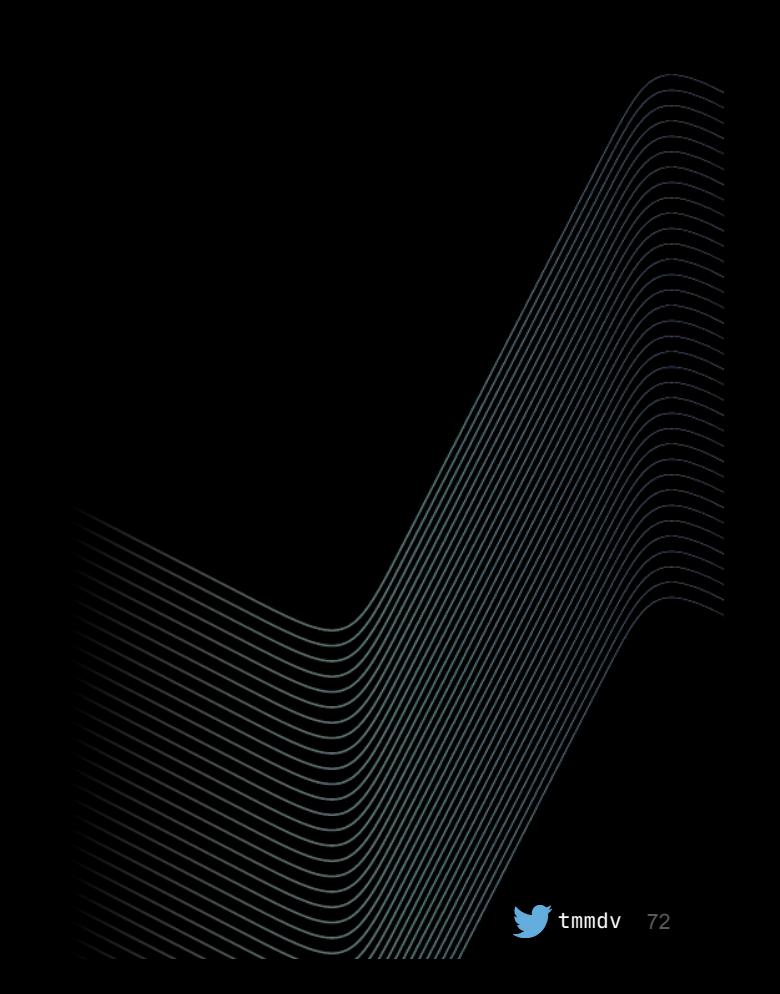

#### Pythian
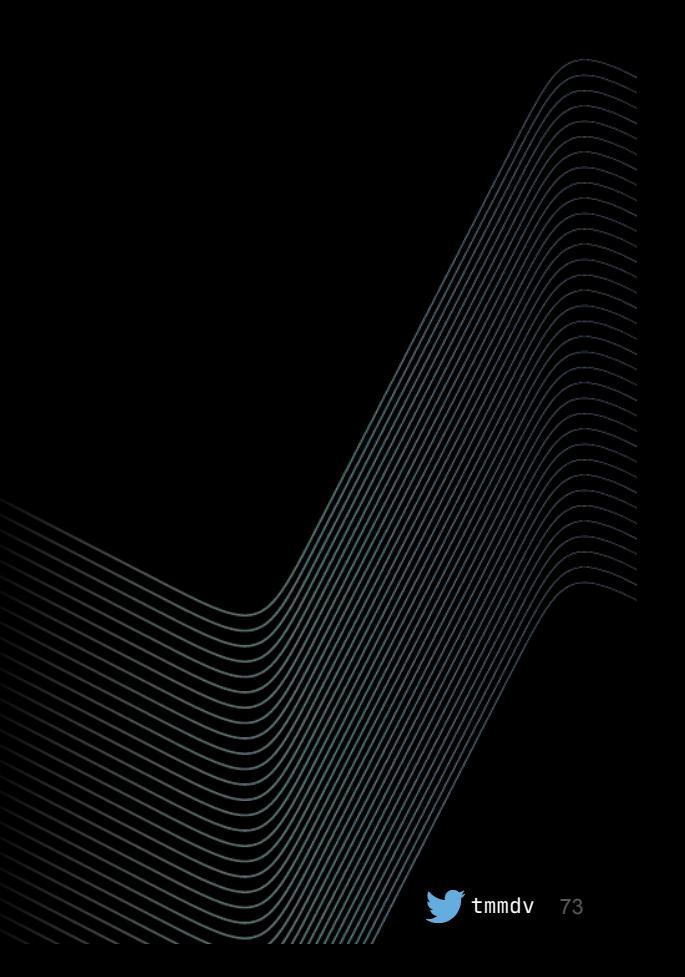

inv/test: group1: server1 group2: server2 server3

inv/dev: group1: server1 group2: server2 server3

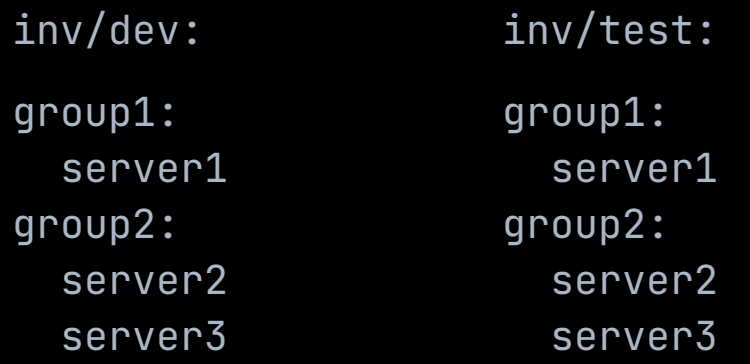

# desired batches

batch 1: dev.server1, test.server1 batch 2: dev.server2, dev.server3 batch 3: test.server2, test.server3

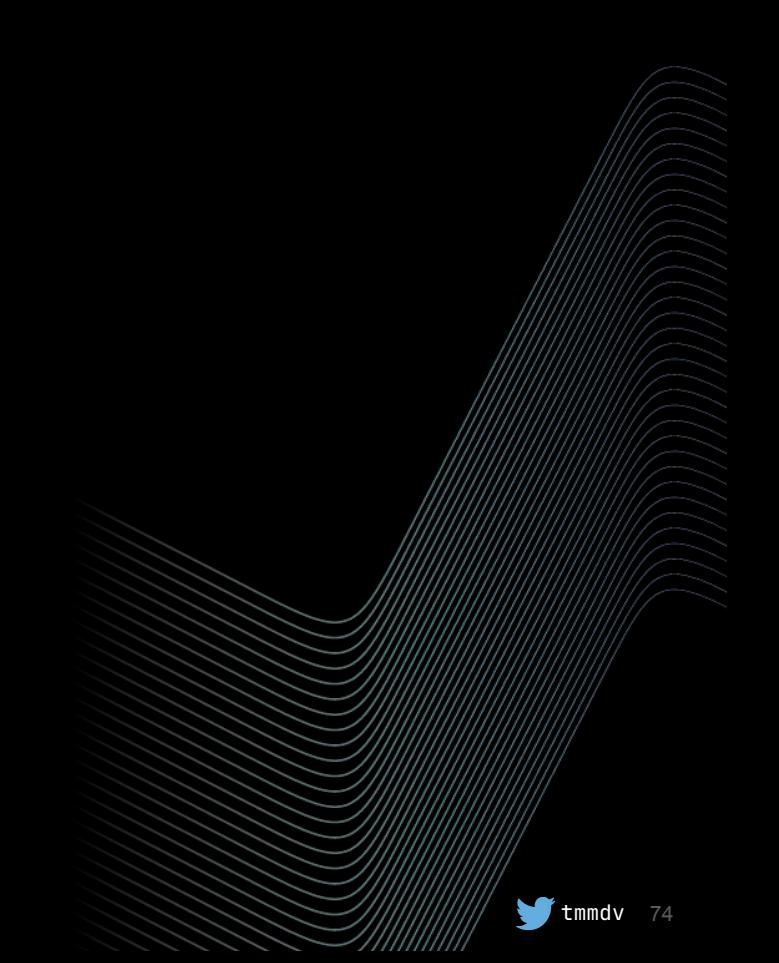

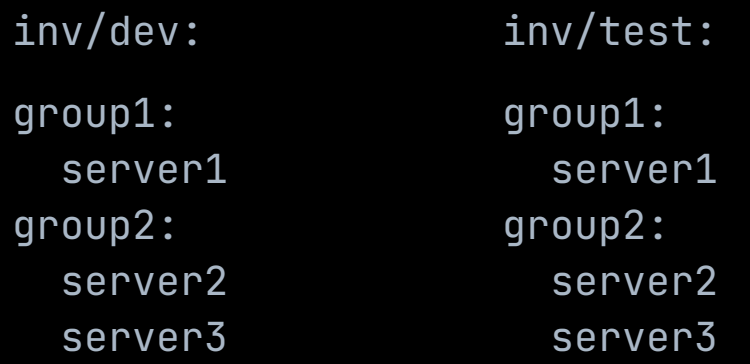

# actual batches

batch 1: dev.server1 batch 2: test.server1, dev.server2 batch 3: dev.server3, test.server2 batch 4: test.server3

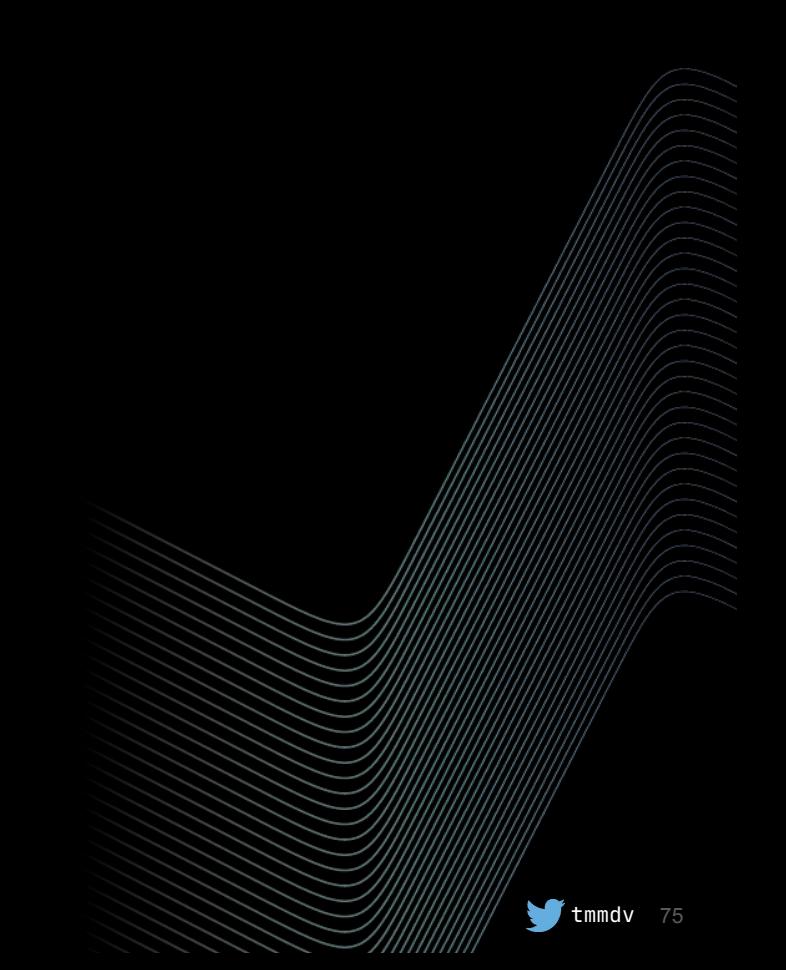

### ansible-playbook -i inv/dev -i inv/test start.yml

### ansible-playbook -i inv/dev -i inv/test start.yml

ansible-playbook -i inv/dev start.yml ansible-playbook -i inv/test start.yml

### serial with profile\_tasks

Pythian

 $\bullet$  tmmdv

## serial with profile\_tasks does not work properly

<https://github.com/ansible-collections/ansible.posix/issues/83>

## serial with profile\_tasks does not work properly

<https://github.com/ansible-collections/ansible.posix/issues/83>

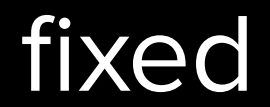

tmmdv 80

```
$ grep profile ansible.cfg
callback_whitelist = profile_tasks
$ cat inv.yml
all
:
 hosts
:
 host1
:
      ansible_host: localhost
 host2
: 
      ansible_host: localhost
```
- \$ cat test.yml
- hosts: all connection: local serial: 1 tasks :
	- name: sleep 3s shell: sleep 3

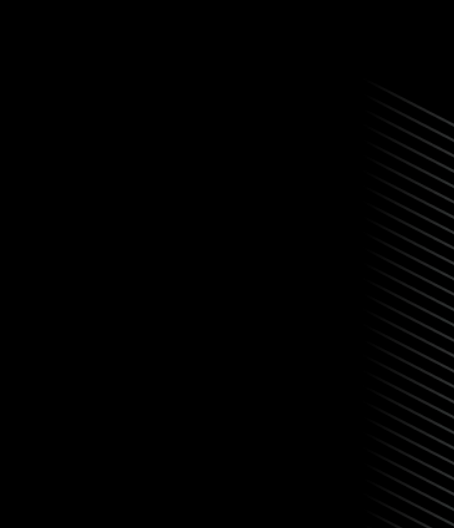

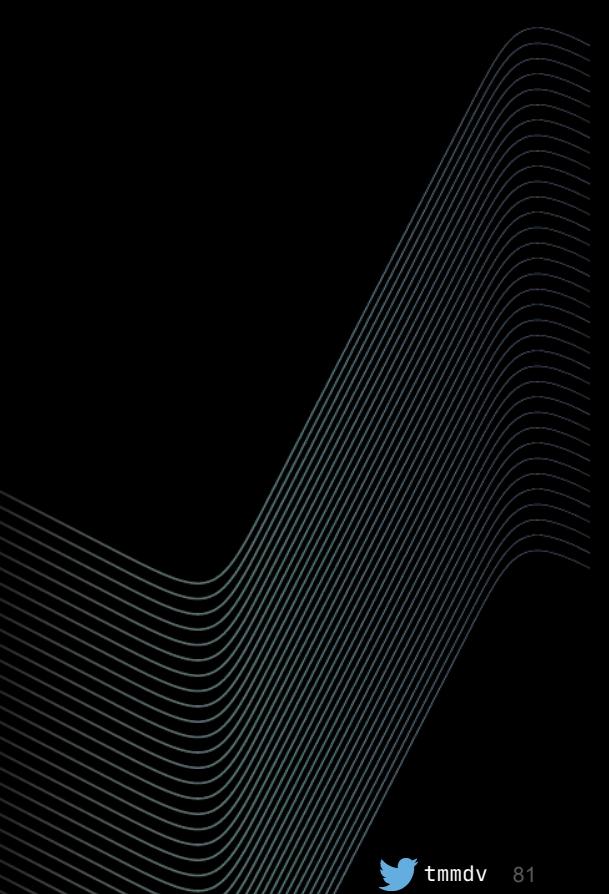

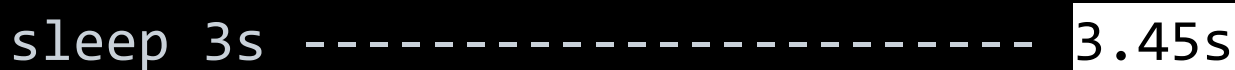

- 0m7.907s real
- 0m1.664s user
- 0m0.507s sys

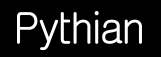

7777777

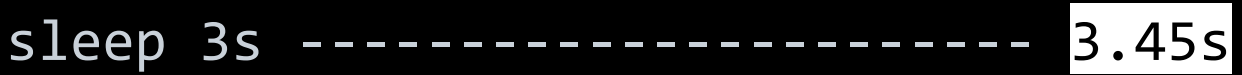

- real 0m7.907s
- user 0m1.664s
- sys 0m0.507s

### **# with ansible 2.13.4:**

sleep 3s ----------------------- 6.89s

- real 0m7.391s
- user 0m1.932s
- sys 0m0.335s

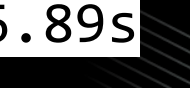

- \$ cat test.yml
- hosts: localhost connection: local gather\_facts: no vars:

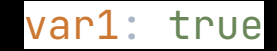

tasks:

 - name: check var1 value shell: echo '{{var1}}'

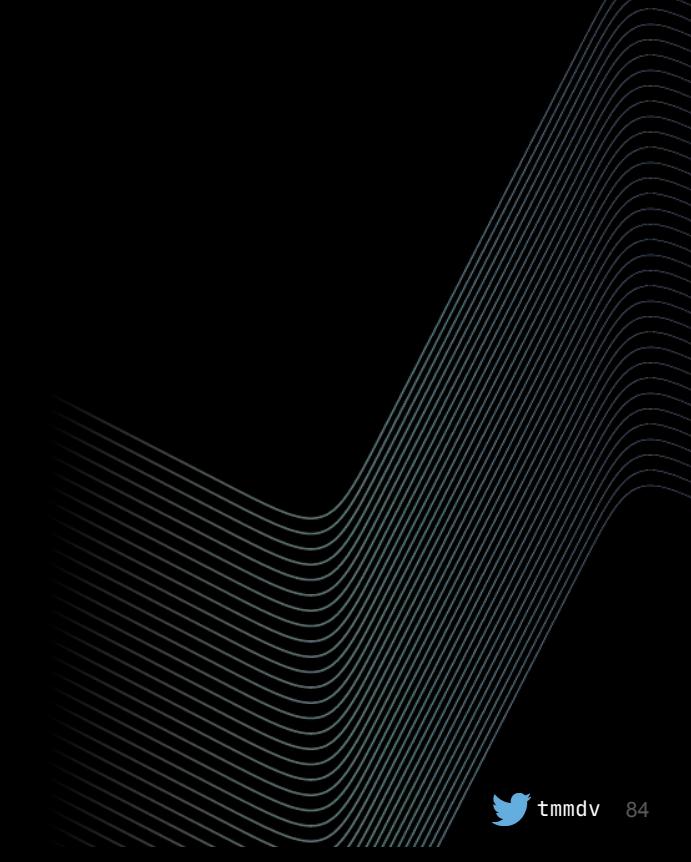

```
changed: [localhost] => {
  "changed": true,
   "cmd": "echo 'True'",
   "delta": "0:00:00.015293",
  "end": "2021-08-01 21:19:16.262756",
   "rc": 0,
   "start": "2021-08-01 21:19:16.247463"
```
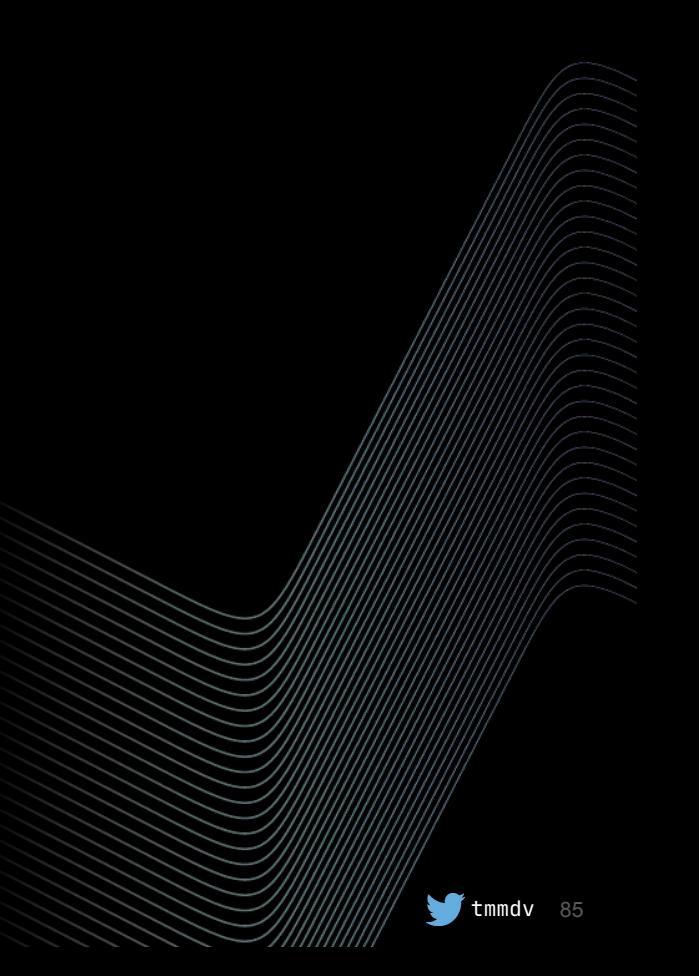

}

#### \$ ansible-playbook -e var1=true test.yml -v

Pythian

7777777

#### \$ ansible-playbook -e var1=true test.yml -v

PLAY [localhost] \*\*\*\*\*\*\*\*\*\*\*\*\*\*\*\*\*\*\*\*\*\*\*\*\*\*\*\*\*\*\*\*\*\*\*\*\*\*\*\*\*\*\*\*\*\*\*\*\*\* TASK [check var1 value] \*\*\*\*\*\*\*\*\*\*\*\*\*\*\*\*\*\*\*\*\*\*\*\*\*\*\*\*\*\*\*\*\*\*\*\*\*\*\*\*\*\*\* changed: [localhost] => {

```
 "changed": true,
```

```
 "cmd": "echo 'true'",
```

```
 "delta": "0:00:00.015678",
 "end": "2021-08-02 21:13:03.056332",
 "rc": 0,
```

```
 "start": "2021-08-02 21:13:03.040654"
```
}

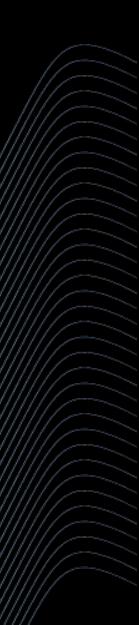

- \$ cat test.yml
- hosts: localhost connection: local gather\_facts: no vars:

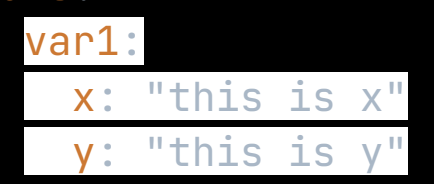

tasks:

 - name: do something with var1 shell: echo '{{var1.x}}', '{{var1.y}}'

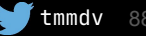

```
\ ansible-playbook -e '{"var1":{"x":"this is x2", "y":"this is y"}}'
test.yml -v
```

```
changed: [localhost] => {
    "changed": true,
    "cmd": "echo 'this is x2', 'this is y'",
    "delta": "0:00:00.015026",
    "end": "2021-08-03 21:43:38.203561",
    "rc": 0,
    "start": "2021-08-03 21:43:38.188535"
}
```

```
$ tree -a
```
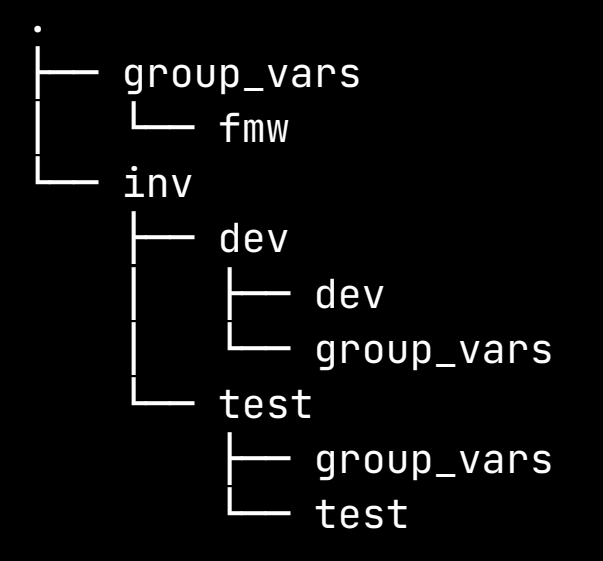

\$ cat group\_vars/fmw remote\_stage\_top: /u01/patches

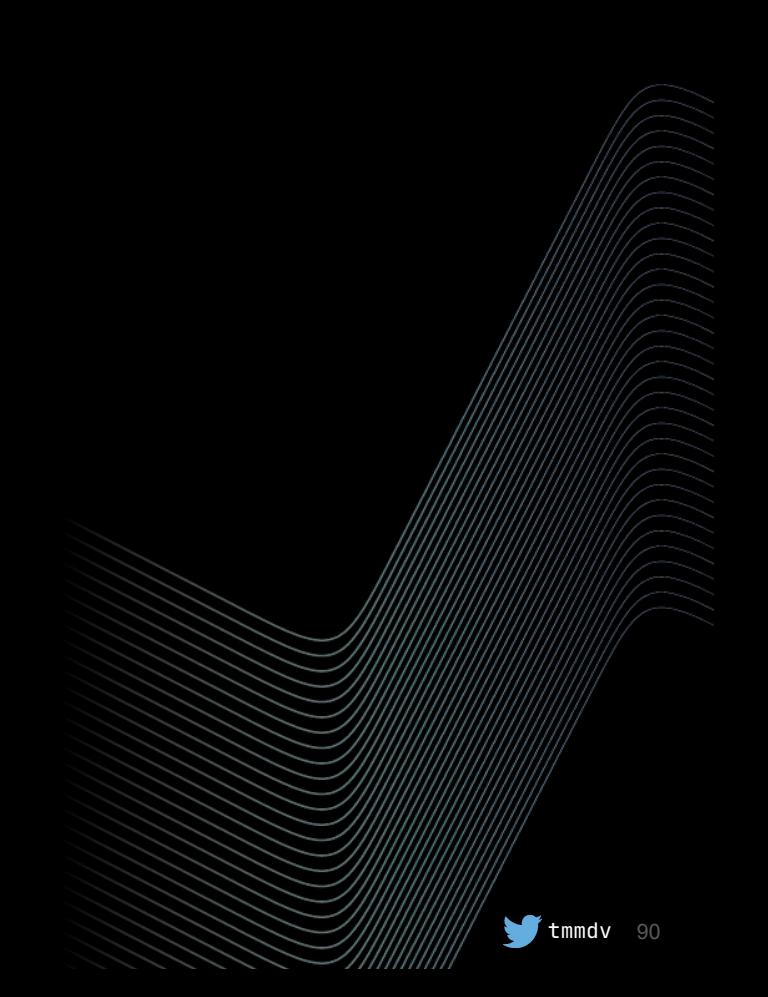

tree -a group\_vars  $f$ mw inv dev dev droup\_vars test group\_vars └── test

\$ cat group\_vars/fmw remote\_stage\_top: /u01/patches

```
$ cat inv/dev/dev
all:
   children:
     fmw:
       hosts:
          host1-dev:
            ansible_host: localhost
$ cat inv/test/test
all:
   children:
     fmw:
       hosts:
          host1-test:
            ansible_host: localhost
```
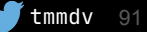

#### \$ ansible -i inv/dev -i inv/test -m debug -a "msg={{remote\_stage\_top}}" fmw

```
$ ansible -i inv/dev -i inv/test -m debug -a "msg={{remote_stage_top}}" fmw
host1-dev | SUCCESS \Rightarrow {
    "msg": "/u01/patches"
}
host1-test | SUCCESS \Rightarrow {
    "msg": "/u01/patches"
}
```
#### \$ echo "remote\_stage\_top: /home/oracle" > inv/dev/group\_vars/fmw

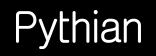

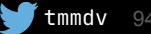

\$ echo "remote\_stage\_top: /home/oracle" > inv/dev/group\_vars/fmw

```
$ ansible -i inv/dev -i inv/test -m debug -a "msg={{remote_stage_top}}" fmw
host1-dev | SUCCESS \Rightarrow {
    "msg": "/u01/patches"
}
host1-test | SUCCESS \Rightarrow {
    "msg": "/u01/patches"
}
```
#### \$ mkdir inv/dev/host\_vars

\$ echo "remote\_stage\_top: /home/oracle" > inv/dev/host\_vars/host1-dev

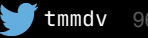

```
$ mkdir inv/dev/host_vars
$ echo "remote_stage_top: /home/oracle" > inv/dev/host_vars/host1-dev
$ ansible -i inv/dev -i inv/test -m debug -a "msg={{remote_stage_top}}" fmw
host1-dev | SUCCESS \Rightarrow {
    "msg": "/home/oracle"
}
host1-test | SUCCESS \Rightarrow {
    "msg": "/u01/patches"
}
```

```
$ cat test.yml
```
- hosts: host1 gather\_facts: no tasks:

```
 - name: copy and unzip a file
   unarchive:
     src: p32218454_190000_Linux-x86-64.zip
    dest: /home/tiak/
```
#### copy and unzip a file -209.17s

\$ time scp -P10022 ~/p32218454\_190000\_Linux-x86-64.zip tiak@127.0.0.1:/home/tiak/ p32218454\_190000\_Linux-x86-64.zip 100% 1426MB 53.6MB/s 00:26

real 0m27.526s

- user 0m9.188s
- sys 0m6.781s
- \$ time unzip -qo p32218454\_190000\_Linux-x86-64.zip

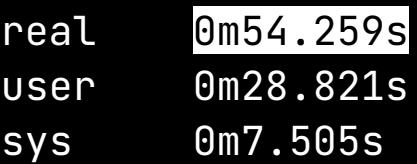

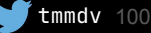

using copy module then calling **Unzip** via shell instead of unarchive

other issues: RAM usage and permissions

tmmdv 101

### remote tmp

Pythian

 $\bullet$  tmmdv  $102$ 

# remote\_tmp defaults to \$HOME/.ansible/tmp

### I've patched wls10 in DEV

# I've patched wls10 in DEV when we had to patch TEST

- hosts: fmw vars\_prompt:
	- name: current\_env prompt: please confirm current environment private: no

tasks:

- name: check current environment
	- fail:

```
 msg: '{{__env_name}}' is different from '{{current_env}}'
when: current_env \neq _env_name
```
\$ ansible-playbook -i inv/test patch-jdk.yml -v

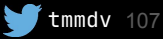

\$ ansible-playbook -i inv/test patch-jdk.yml -v Using \$PATH/ansible.cfg as config file please confirm current environment:

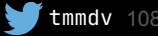
# some shell commands run differently via ansible

# some shell commands run differently via ansible example: output redirection

### opatch performance is poor

# opatch performance is poor time to apply 10 fmw patches

...

 $\bullet$  tmmdv

# opatch performance is poor time to apply 10 fmw patches **4 HOURS**

tmmdv 113

# opatch performance is poor not just with fmw db patching impacted too

# opatch performance is poor solution: use napply/nrollback

# opatch performance is poor solution: use napply/nrollback **1h for 10 fmw patches**

# opatch performance is poor root cause: continuous patching keeps references to old patches in the inventory

opatch performance is poor root cause: continuous patching keeps references to old patches in the inventory which are re-read by opatch

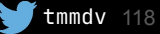

opatch performance is poor see also: [https://mikedietrichde.com/2022/](https://mikedietrichde.com/2022/05/10/binary-patching-is-slow-because-of-the-inventory/) [05/10/binary-patching-is-slow-bec](https://mikedietrichde.com/2022/05/10/binary-patching-is-slow-because-of-the-inventory/) [ause-of-the-inventory/](https://mikedietrichde.com/2022/05/10/binary-patching-is-slow-because-of-the-inventory/)

# opatch performance is poor multiple bugs opened

opatch performance is poor multiple bugs opened but no progress so far

## patch cycle preparations

## patch cycle preparations are tricky

 $\blacksquare$ tmmdv

# patch cycle preparations are tricky and manual

 $\blacksquare$ tmmdv

### manual steps can result in error

## manual steps can result in error due to human error

applied wrong patch due to copy-paste error

#### **results**

 $\bullet$ 

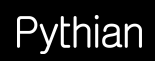

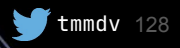

● first drafts: about 2 weeks of efforts

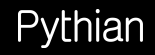

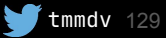

- first drafts: about 2 weeks of efforts
- first patch cycle: some things worked
- bugs noted & fixed in the following weeks

 $\blacksquare$  tmmdv

- first drafts: about 2 weeks of efforts
- first patch cycle: some things worked
- bugs noted & fixed in the following weeks
- next few cycles same thing, but less bugs

tmmdv

- first drafts: about 2 weeks of efforts
- first patch cycle: some things worked
- bugs noted & fixed in the following weeks
- next few cycles same thing, but less bugs

tmmdv 132

- playbooks change based on learnings
- efforts to make code stable: "1 month
- first drafts: about 2 weeks of efforts
- first patch cycle: some things worked
- bugs noted & fixed in the following weeks
- next few cycles same thing, but less bugs
- playbooks change based on learnings
- efforts to make code stable: "1 month
- new playbooks are easier to add (db patching)

● normally we have very few issues with dev run now

 $\blacksquare$ tmmdv

- Oracle patches quality :-(
- almost no issues with test and prod

#### **Expectations Reality**

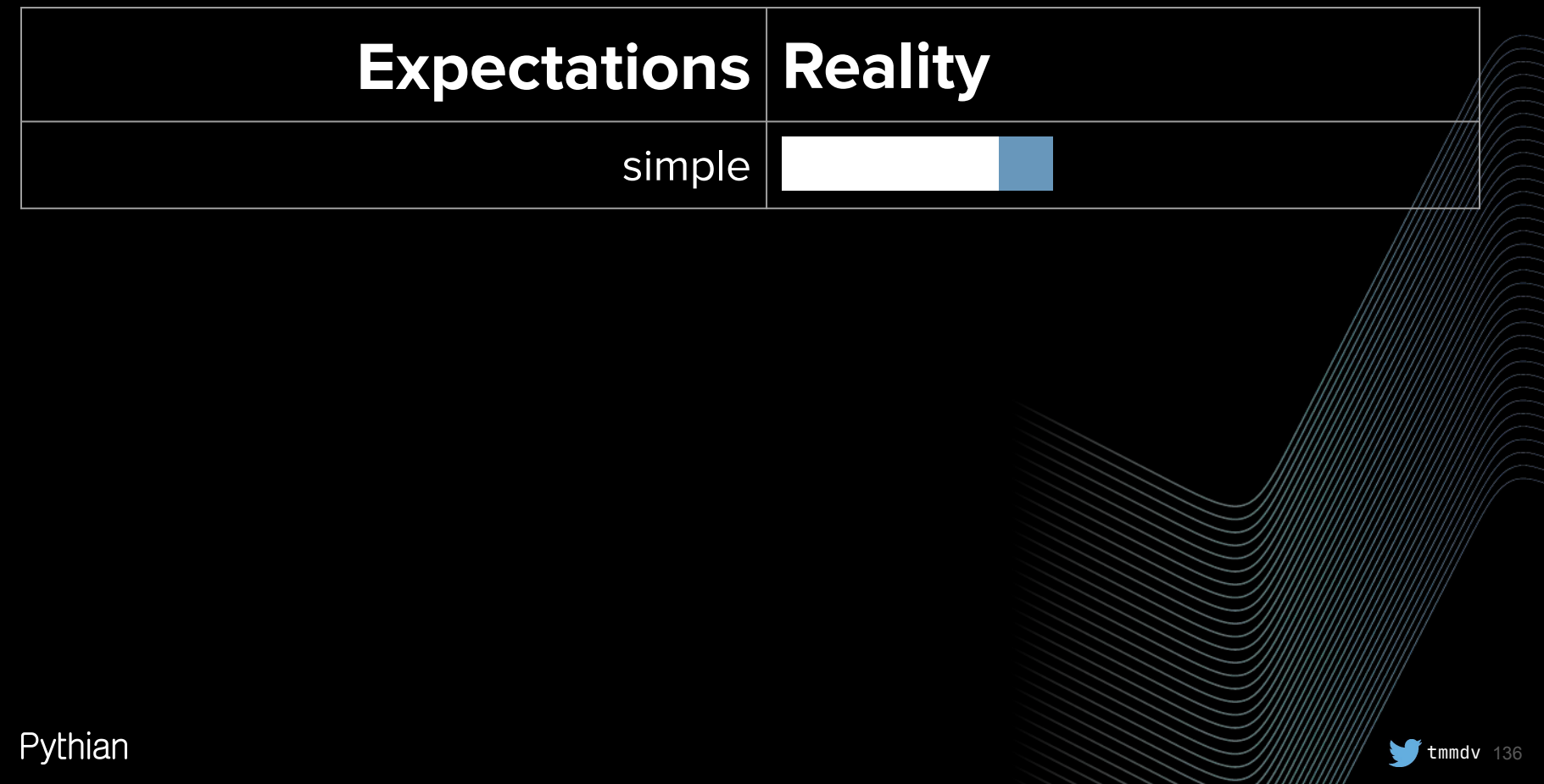

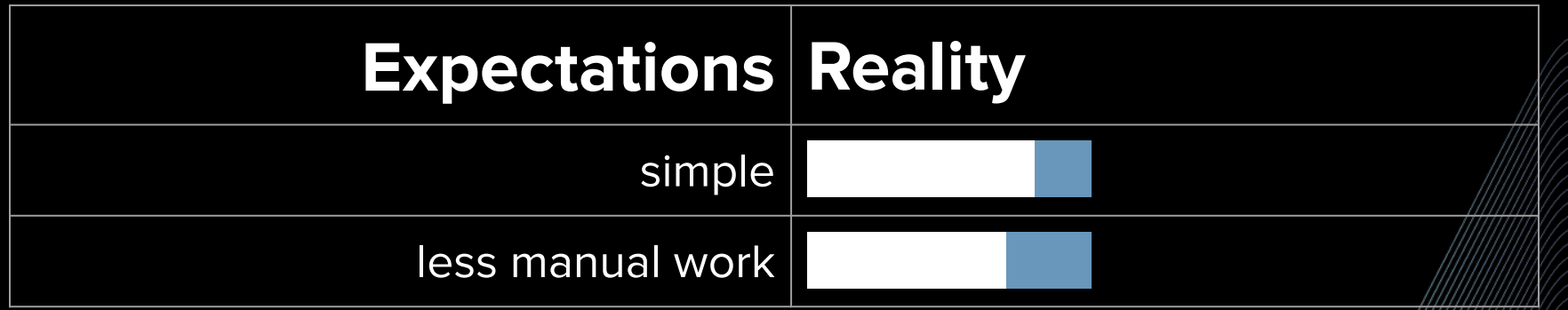

'//////////

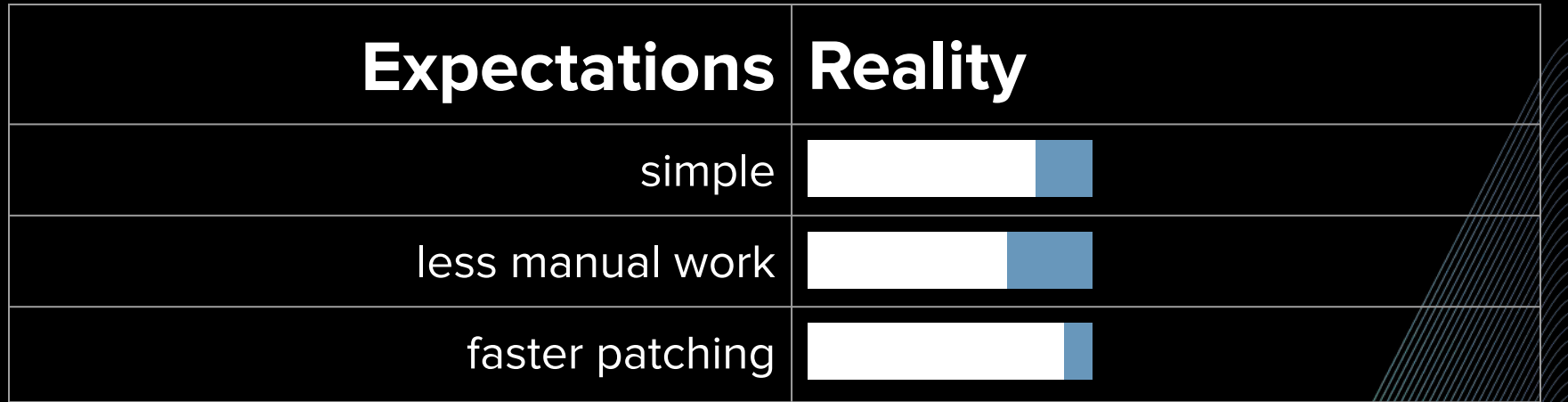

777777777

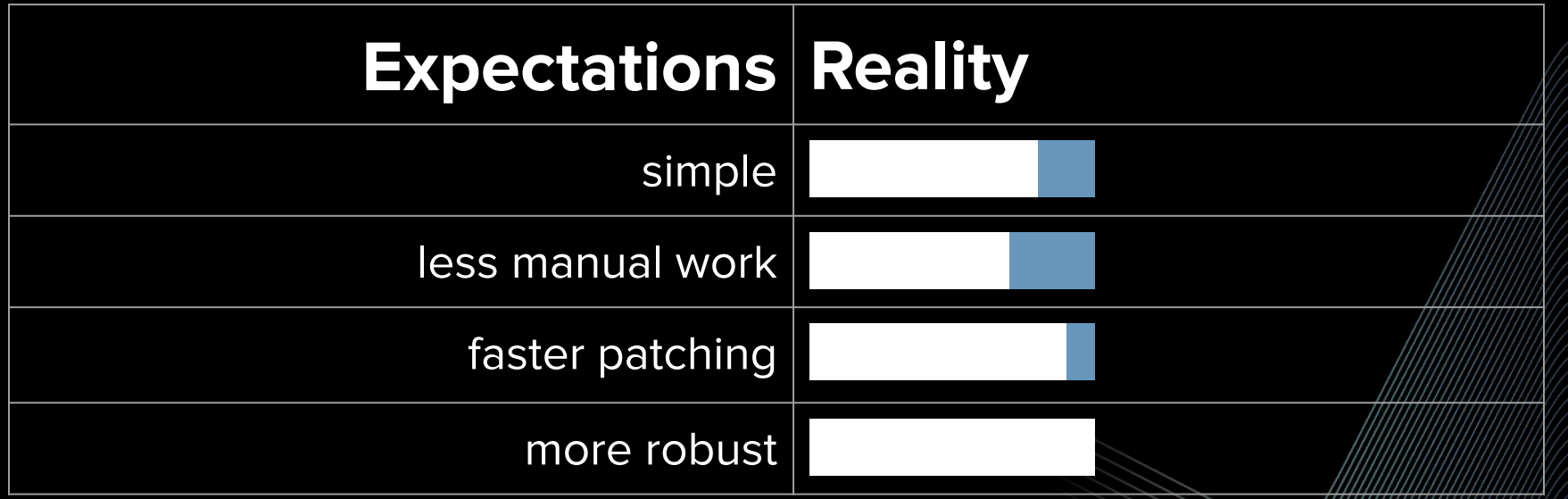

77777777

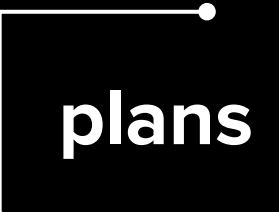

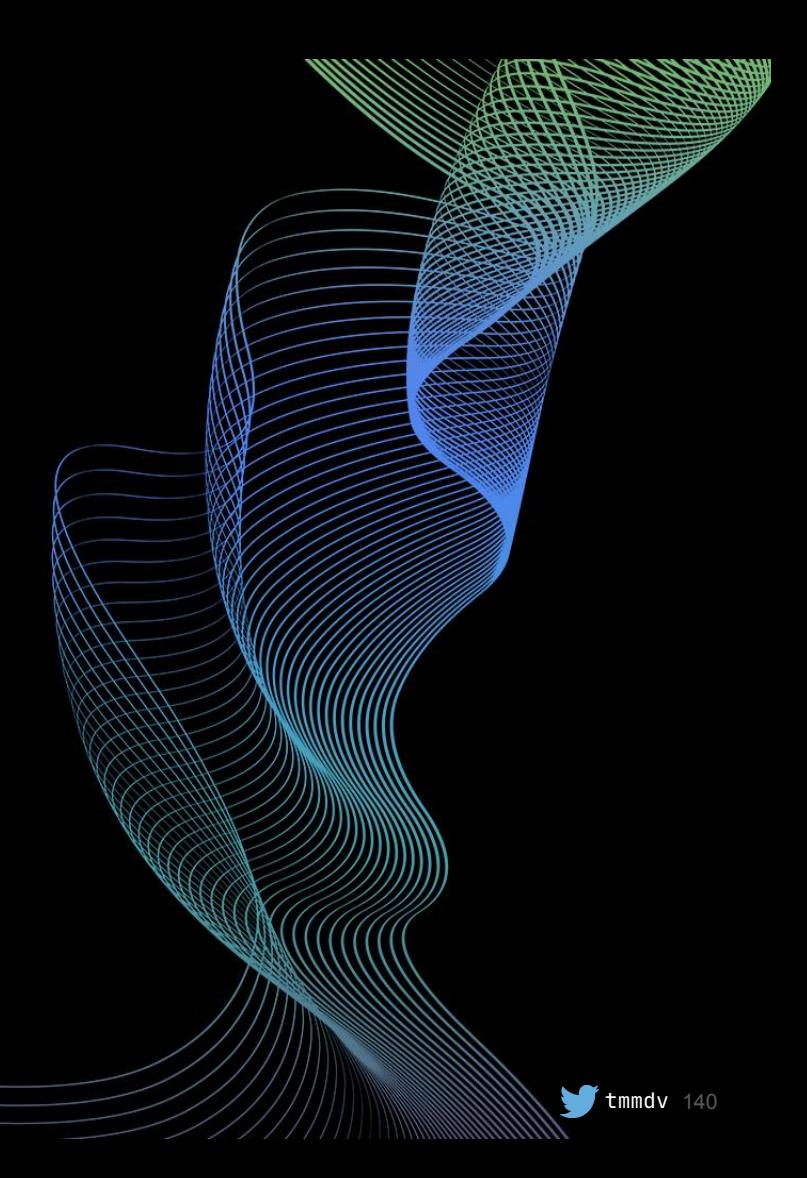

● simplify patch cycle preparations

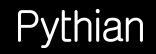

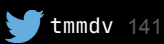

- simplify patch cycle preparations
- add database patching after 19c upgrades done

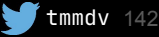

- simplify patch cycle preparations
- add database patching after 19c upgrades done

 $\blacksquare$ tmmdv

● re-work into modules

#### **summary**

┑

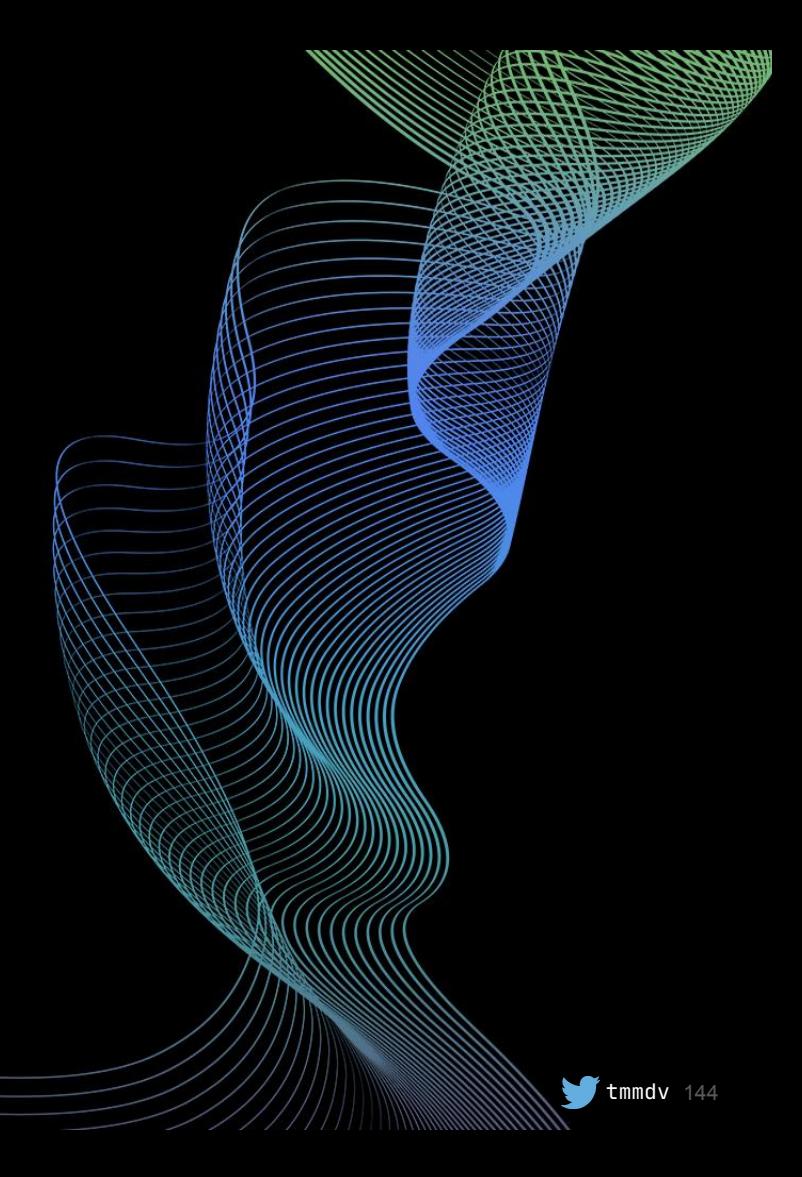

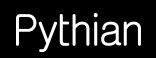
- patching can benefit from ansible
- the more you re-run playbooks, the more benefits you get

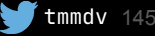

- patching can benefit from ansible
- the more you re-run playbooks, the more benefits you get

tmmdy

- relatively simple to start work with
- takes some time to develop
- patching can benefit from ansible
- the more you re-run playbooks, the more benefits you get

tmmdv 147

- relatively simple to start work with
- takes some time to develop
- solves a few issues
- adds other issues
- patching can benefit from ansible
- the more you re-run playbooks, the more benefits you get
- relatively simple to start work with
- takes some time to develop
- solves a few issues
- adds other issues
- the more you use automation, the more automation you want
- reasonable to automate most repetitive tasks

## Pythian

## **Hvala vam!**

**Feedback is welcome:**

**[timur.akhmadeev@gmail.com](mailto:timur.akhmadeev@gmail.com)**

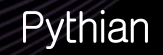

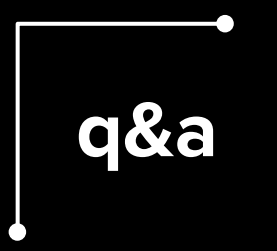

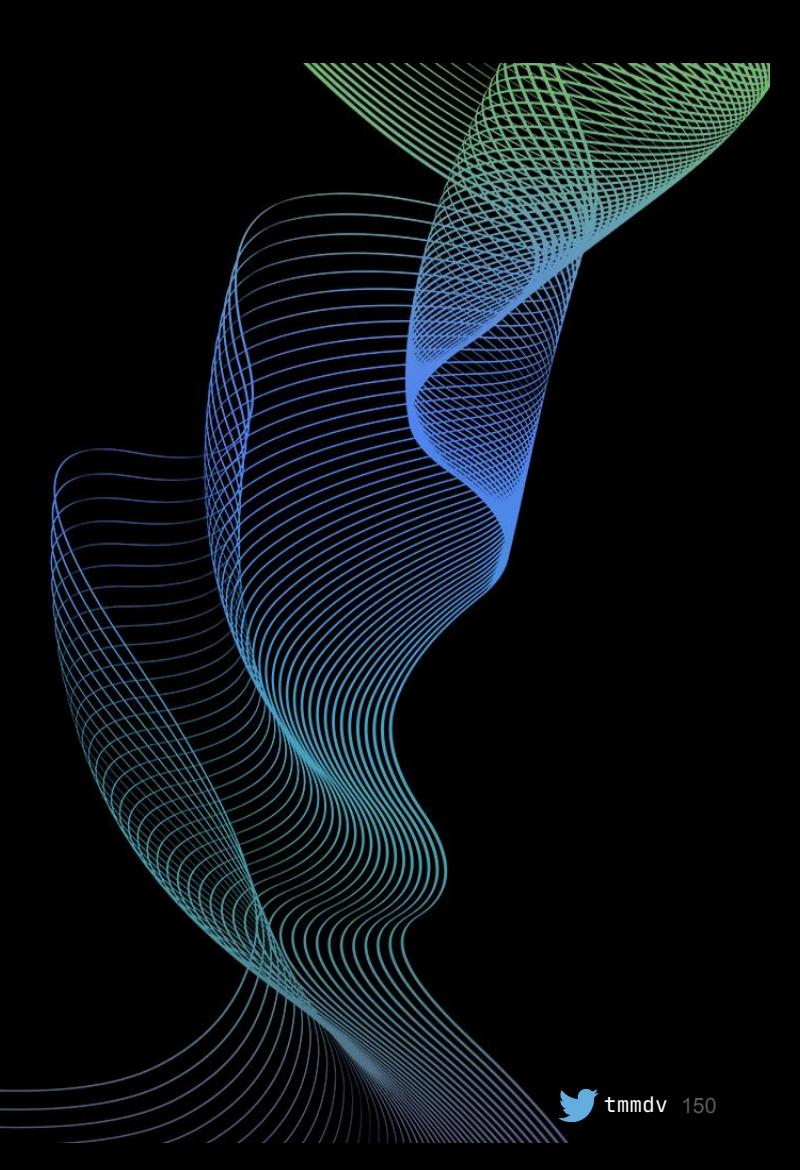

## Pythian